## 39 - Der Befehl "mount" und das automatische Anhängen von Geräten

#### **Mounting Devices**

- **Importance of Partitioning sizes and mount points** User space physically quick changeable
- **Devices names for mounting**

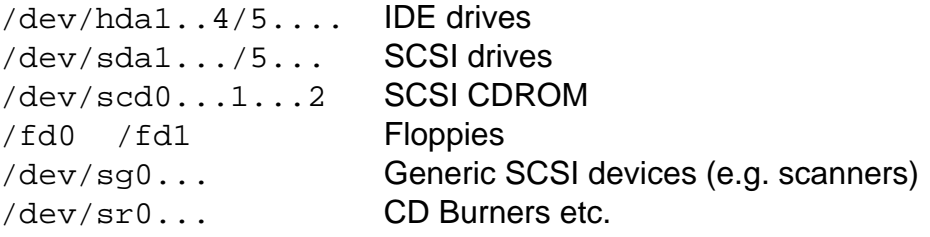

#### • **Mounting points principle**

To an empty directory, otherwise hides the current contents

#### • **Systax of Mounting command**

mount [-t <fstype>] <SourceDevice> <MountPoint> **eg.** mount /dev/hdc /cdrom

#### • **Mounting all the fstab -auto- (boot time only) mount points**

mount -a tries to mount all the devices in fstab as it happens at boot time. umount -a tries to umount all the devices in fstab except the '/'

#### • **List of file systems available to mount on Linux**

Take a look at /lib/modules/2.4.21-238-default/kernel/fs/\* for types of filesystems available.

#### • **/etc/fstab file format**

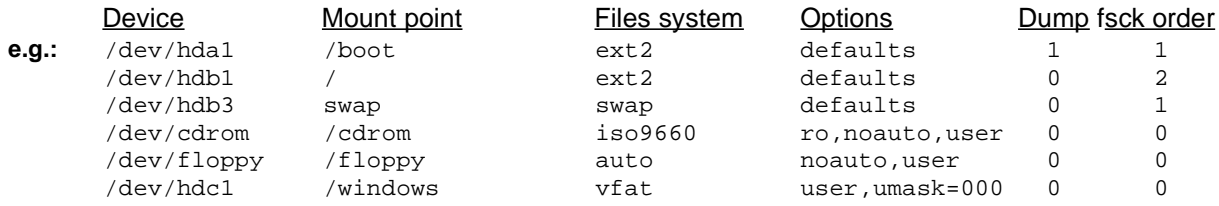

#### • **Options of 'defaults**'

rw,suid,dev,exec,auto,nouser,async,atime (async=buffered)

#### • **List of all options**

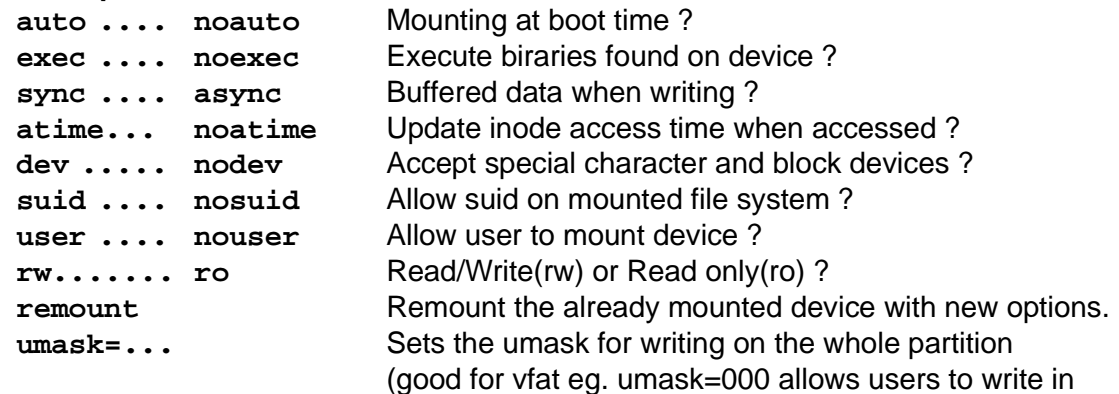

the mounted partition)

#### **Notes:**

- The option user implies: noexec, nosuid and nodev unless overridden by subsequent contradictory options.
- Write rights for users on a **vfat Partition**: user,umask=000
- The option mount  $-w$  ... is the same as mount  $-o$  rw
- Allmost all Options can also be entered using mount  $-\circ$ z.B.

```
mount -o ro,umask=000 -t vfat /dev/hdd /windows
```
- **Display already mounted devices**
	- mount Most complete info
	- cat /etc/mtab Not always refreshed immediately
	- cat /proc/mounts Always current
	- df -h Mounted devices and space used/free

#### • **Mounting of CDROM and Floppy**

- In /media/cdrom and /media/floppy
- YaST mounts the CD-ROM in **/var/adm/mount**

#### • **Test a CD-image**

Linux has the ability to mount files as if they were disk partitions. This feature is useful to check that the directory layout and file access permissions of the CD image matches your wishes. To mount the file  $cd$  image created to the directory  $/cdrom$  using the Data Loopback device /dev/loop0, give the command:

mount -t iso9660 -o ro,loop=/dev/loop0 cd\_image /cdrom

Now you can inspect the files under /cdrom -- they appear exactly as they were on a real CD. To unmount the drive: **umount /cdrom**

#### • **Programs to partition and format drives**

- fdisk **- Hard drive Partitioning (text)** - mkfs [-t ext2] /dev/fd0 - Floppy ext2 formatting (text) - mkfs [-t ext2] /dev/hda4 - Hard drive ext2 formatting - fdformat /dev/fd0 - Low level floppy formatting - xformat - XWindow Floppy disk low level formatter<br>- kfloppy states - Andrew Service States - Andrew Service States - Andrew States States - Andrew States - Andr - kfloppy

#### **- Verifying Partitions**

Partitions can be verified by using the programs:

fsck -t Filesystem Device or fsck.filesystem Device

# **Extra info**

#### • **Parallel ZIP-100/250 drive partitioning, formatting and mounting**

- Load the Kernel Module modprobe ppa (100MB) or imm (250 MB) (must have a ZIP disk in the drive)

- Format the Zip disk in ext2: mkfs -t ext2 /dev/sda4

#### - Mount the zip drive: mount /dev/sda4 /mnt/zip

#### • **To convert an ext2 partition to ext3 Journaling filesystem.**

The follwoing command can be issued for either mounted or unmounted partition: eg. /dev/hda5

tune2fs -j /dev/hda5

After issuing this command:

- 1. If the partition was mounted then the . journal file will be created in the root directory of the partition. This file will be made hidden on next boot.
- 2. If the partition was not mounted then a hidden journalling file will be created.

**Note: Remember to change the /etc/fstab to coincide with the new filesystem format for this partition.**

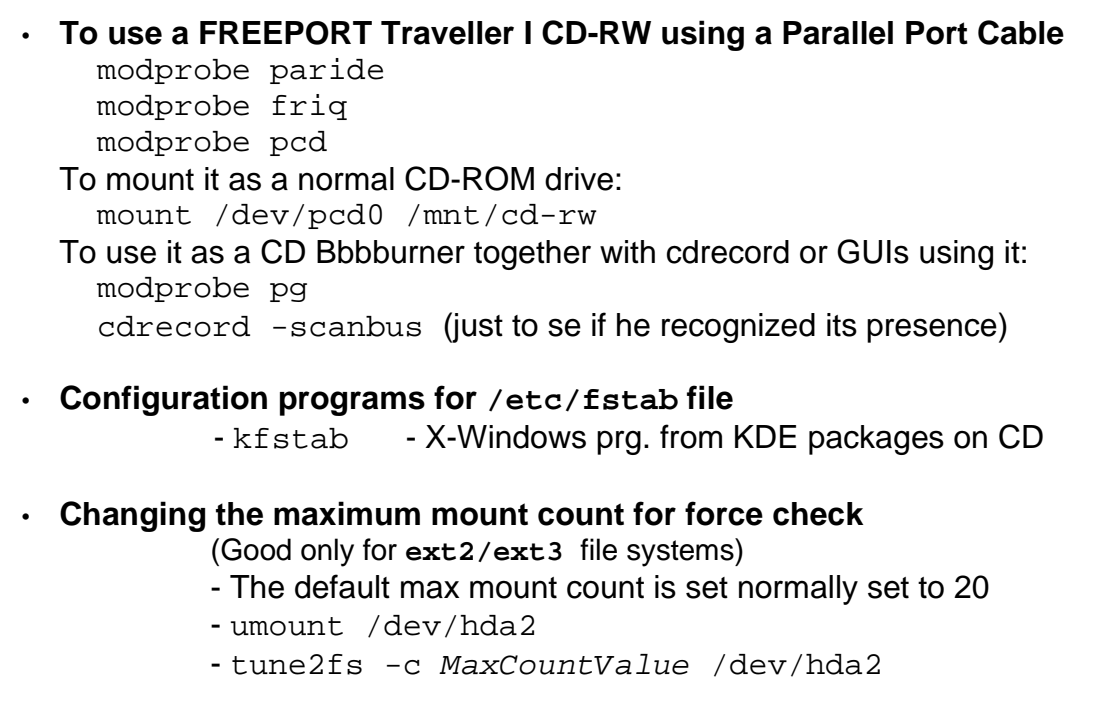

### • **To transform an IDE device(HD, into a SCSI)**

- Insert the kernel option  $\text{hd}x = \text{ide}-\text{sc}i$  (x is one of a, b, c, d, e, f...) in LILO or GRUB configuration file:

- In /etc/lilo.conf: append=... hde=ide-scsi
- in /boot/grub/menu.lst kernel ... hde=ide-scsi
- When the full run level is finished, load the kernel module ide-scsi modprobe ide-scsi
- You can test if the drive appears in the SCSI devices list: cat /proc/scsi/scsi